## UPW 販売パートナー|セミナーズページの見方

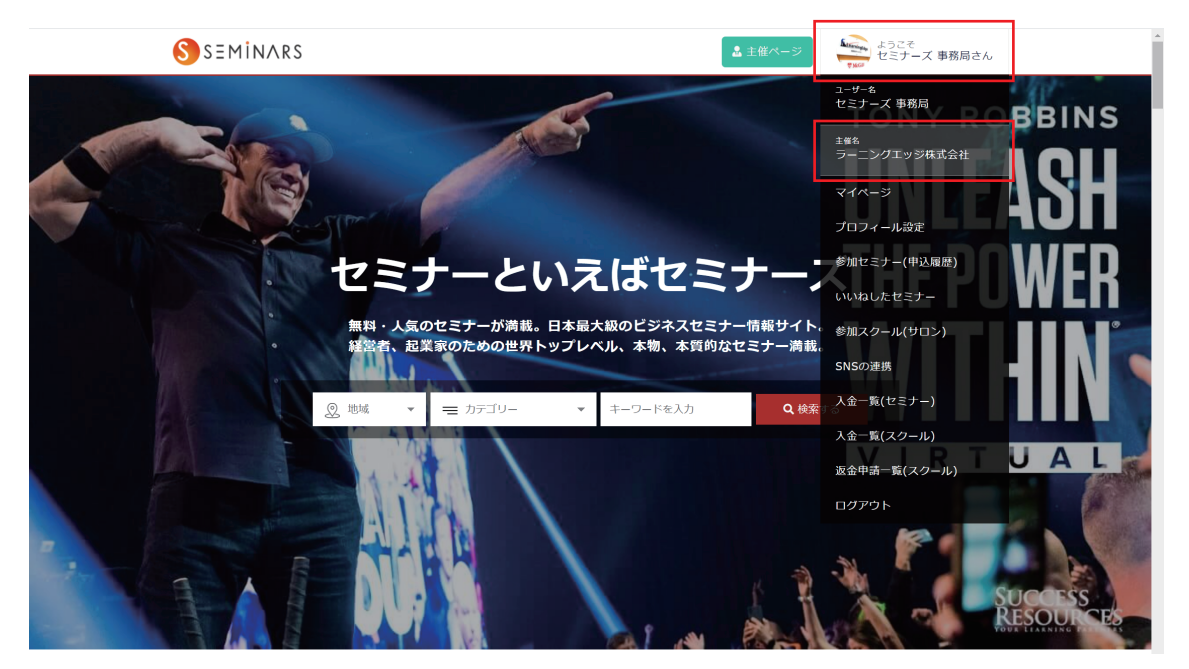

- ・https://seminars.jp/ から自身のアカウントでログインする
- ・右上の「ようこそ○○○○さん」にカーソルを合わせ、 「主催名○○○○( あなたの名前 )」をクリックする

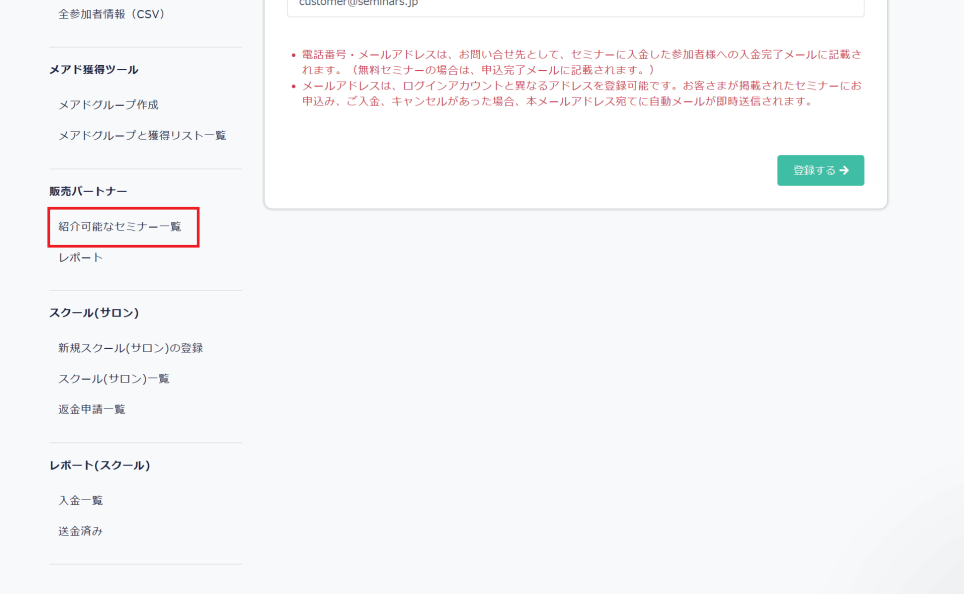

お問い合わせ (1)

・画面下にスクロールして、左のサイドバーにある 「紹介可能なセミナー一覧」をクリックする

## セミナーを探す

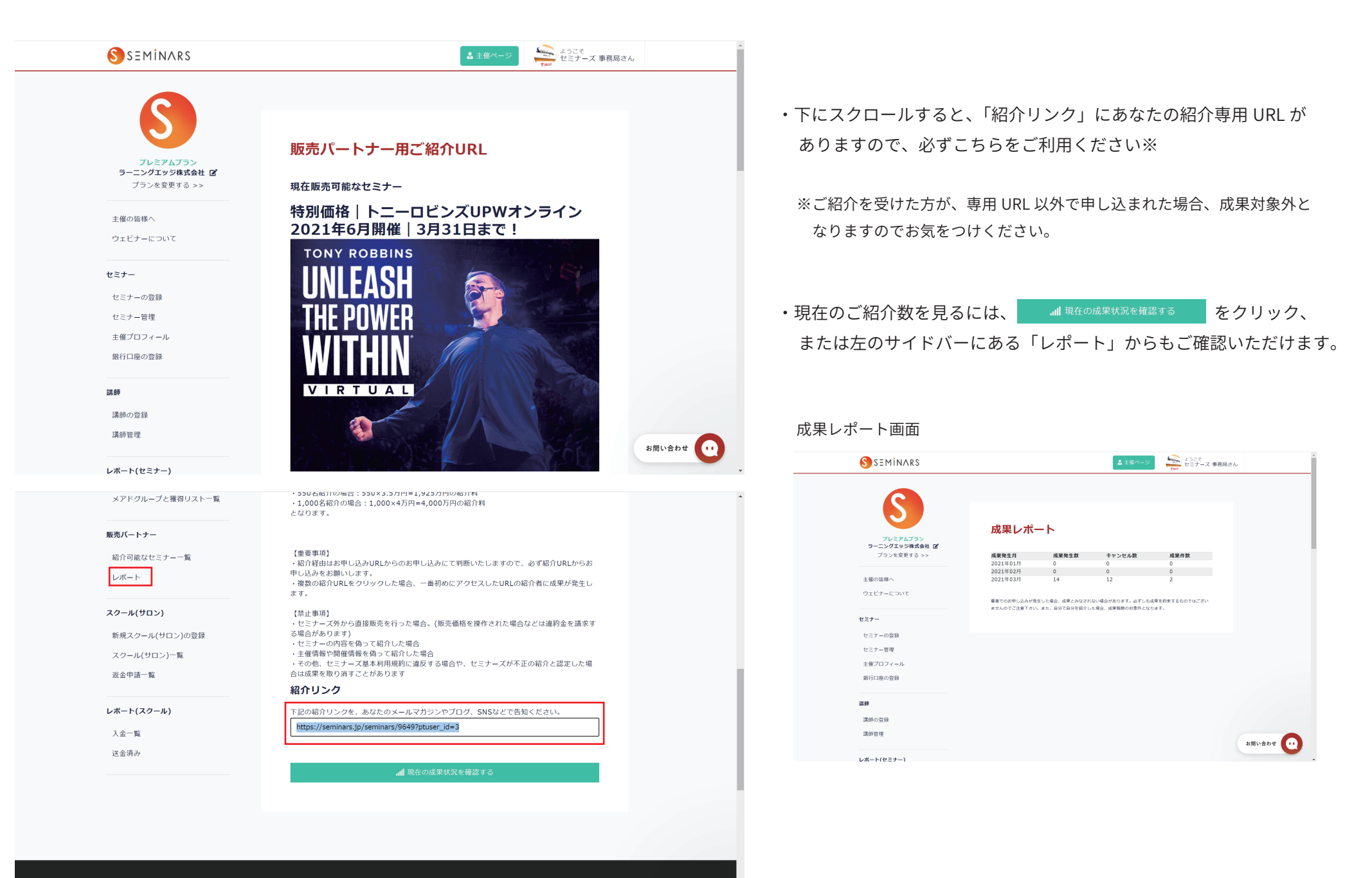

お問い合わせ

セミナーを探す

■ カテゴリーから探す

## 【「紹介可能なセミナー一覧」にセミナーが表示されない場合】

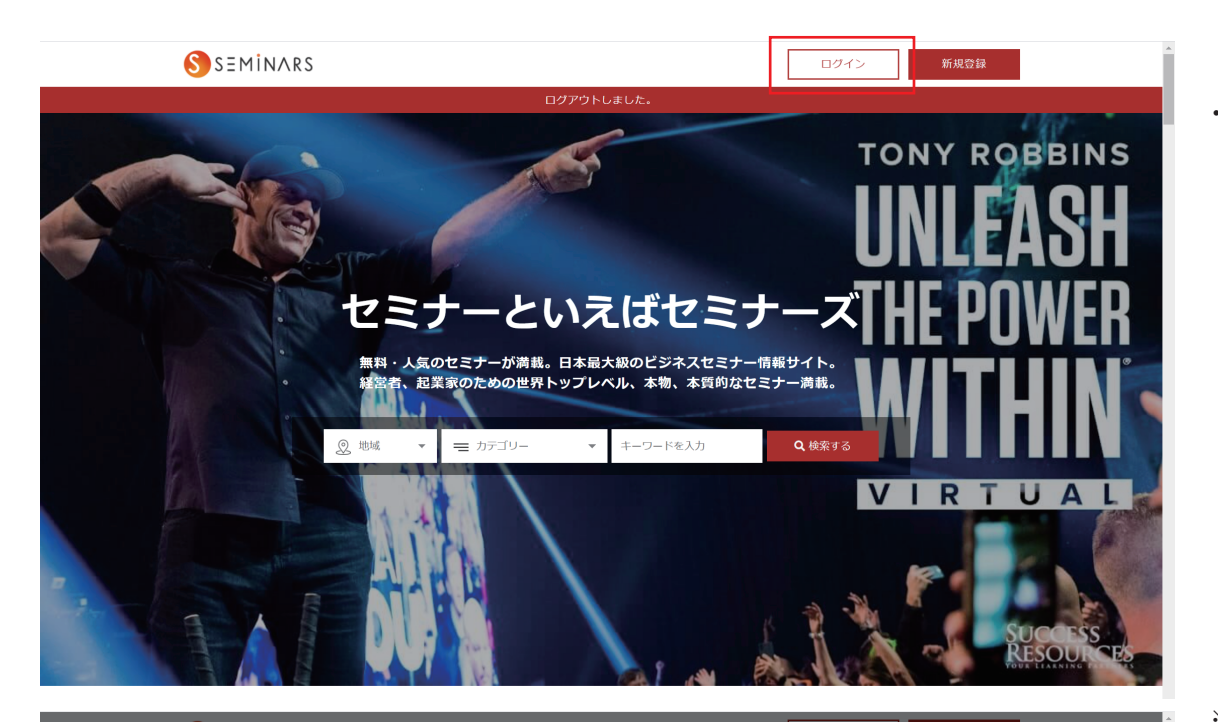

・紹介可能なセミナー一覧にセミナー(UPW)が表示されない場合、 販売パートナーにご登録いただいたアカウントとは、別のアカウントで ログインされている可能性があります

 一度、最初のページから「ログアウト」していただき、改めて販売パー トナー登録時のメールアドレスおよびパスワードにてログインしてくだ さい

※SNS ではなく、E-mail にてログインください パスワードを忘れてしまった場合は、下の「パスワードを忘れた」を クリックし、パスワードの再設定を行ってください

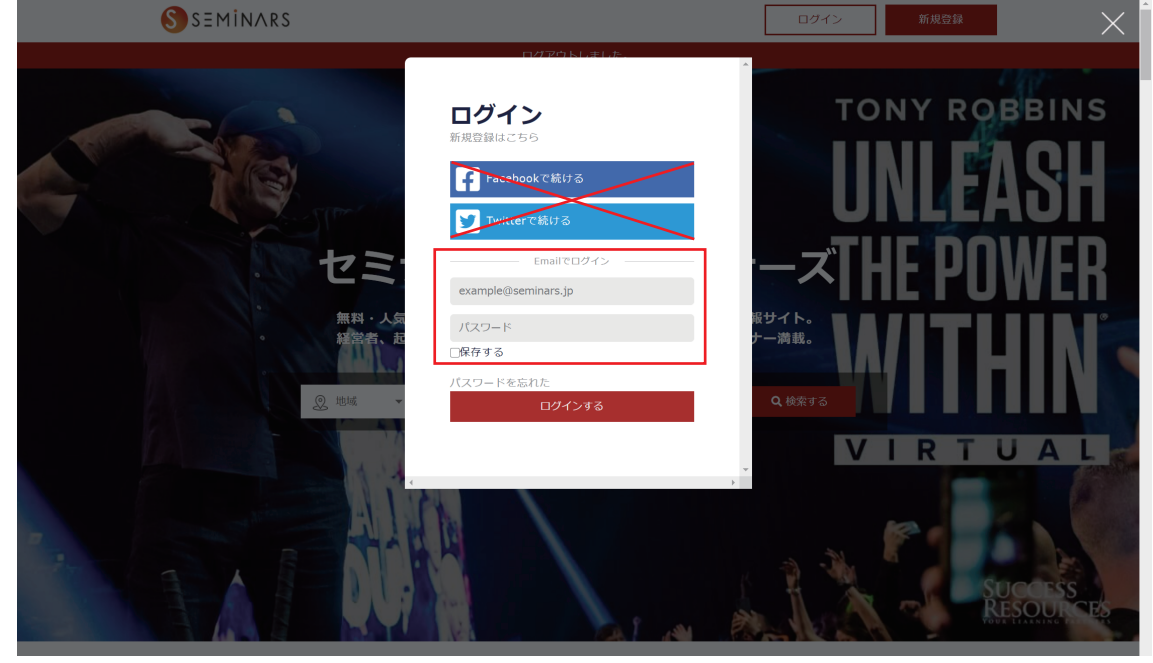